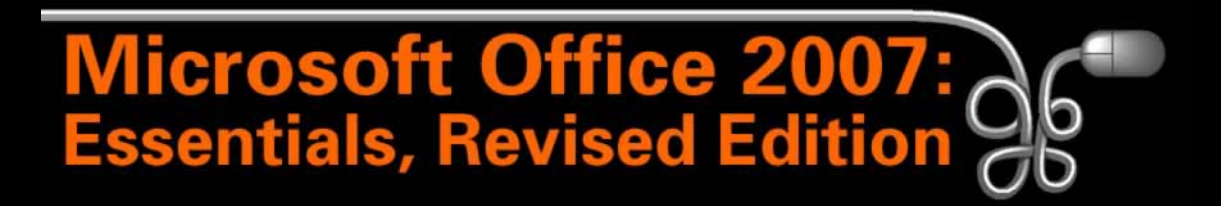

Lesson 17: Discovering the Magic of Excel Charting

[Return to the Office 2007 web page](http://www.labpub.com/learn/oe7r/)

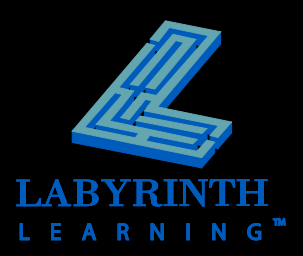

## **Managing Worksheets**

#### $\blacksquare$  Insert and delete worksheets

▲ By default, you start with three worksheets per workbook

### **Rearranging, renaming, and formatting worksheets**

- ▲ Move worksheet tabs in any order you wish
- Change the color of your tabs

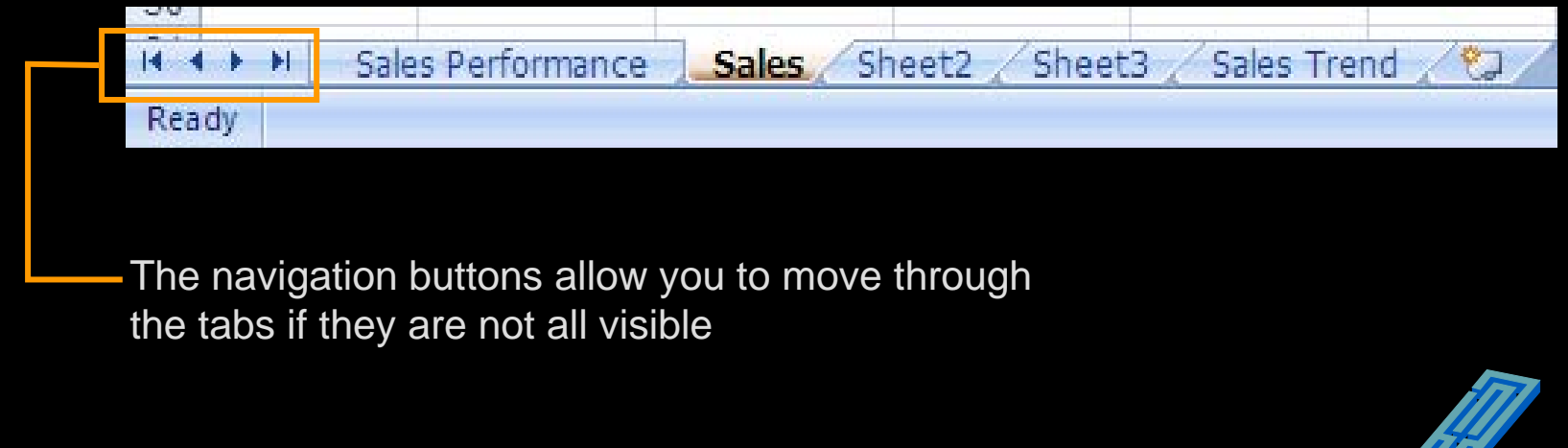

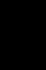

2

## **Chart Creation in Excel**

- $\blacksquare$  Integrated chart engine
- **OfficeArt:**
	- ▲ Charts are now created as OfficeArt objects and therefore are more easily formatted and manipulated

### **Two locations for charts:**

- ▲ Embedded in a worksheet with the data
- **△ On a separate worksheet**

*If you create a chart and then tap the* (F11) *key,*  TIP<sub>A</sub> *the chart will be placed on its own worksheet.*

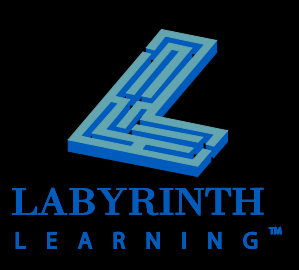

## **Source Data for Charts**

 **Very important! Select the correct data as the source for the chart!**

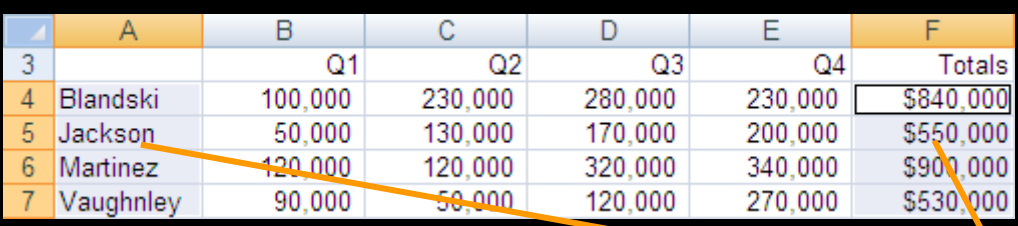

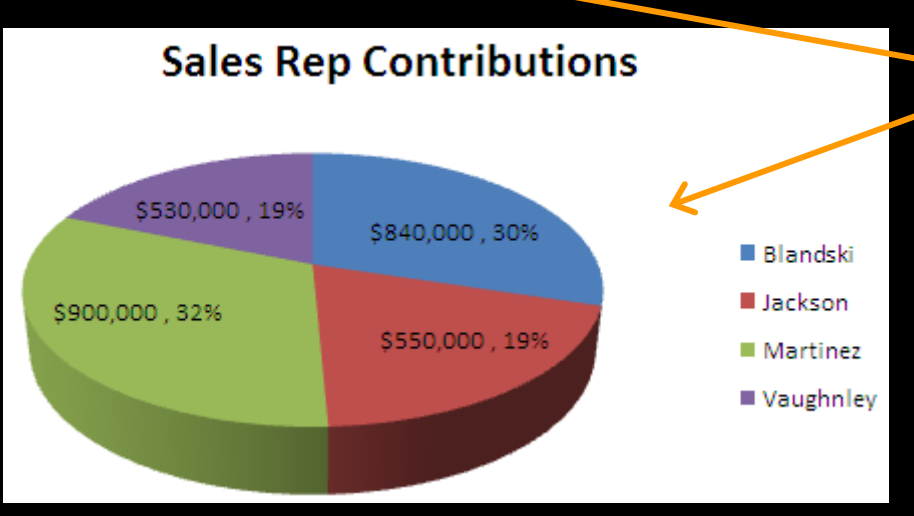

The ranges A4:A7 and F4:F7 have been selected as the location of the source data for the chart

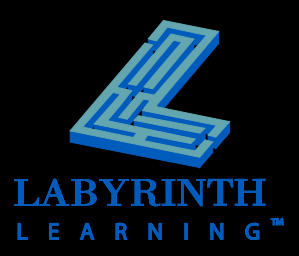

# **Chart Types**

### **11 major chart types**

▲ Each has many subtypes

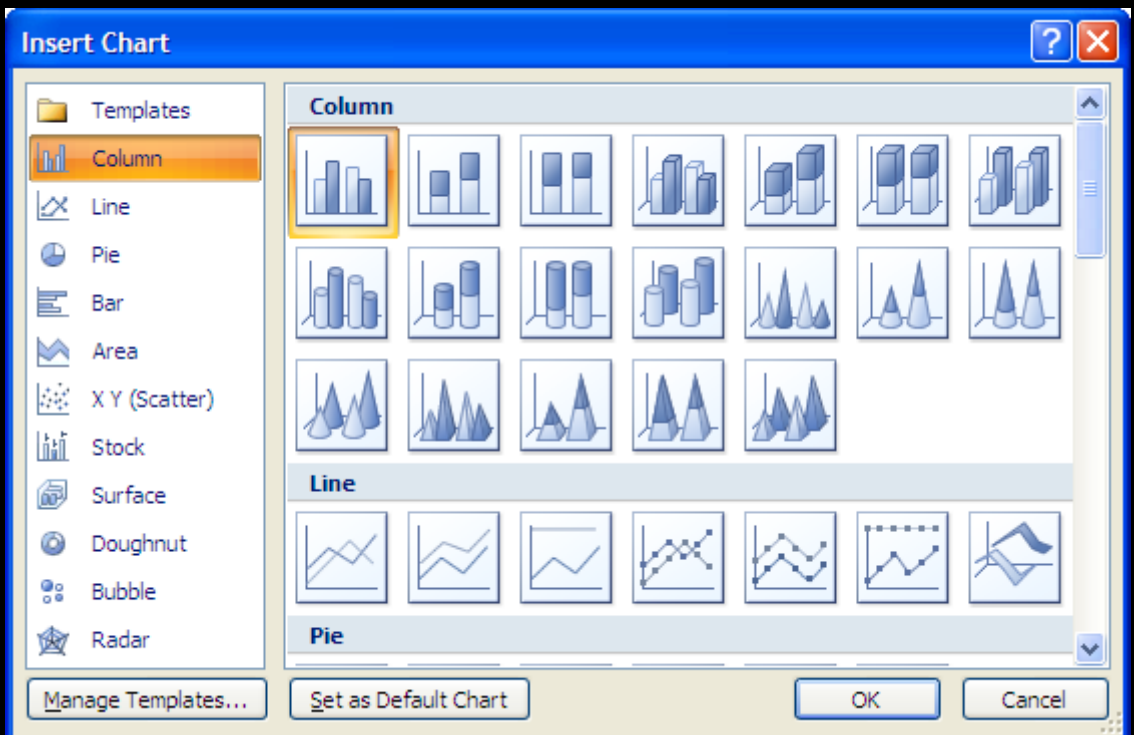

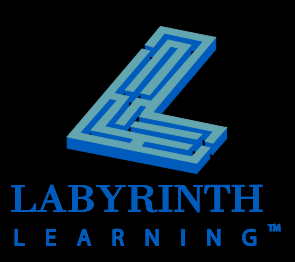

## **Chart and Axis Titles**

### **Create titles for charts and their vertical/horizontal axes.**

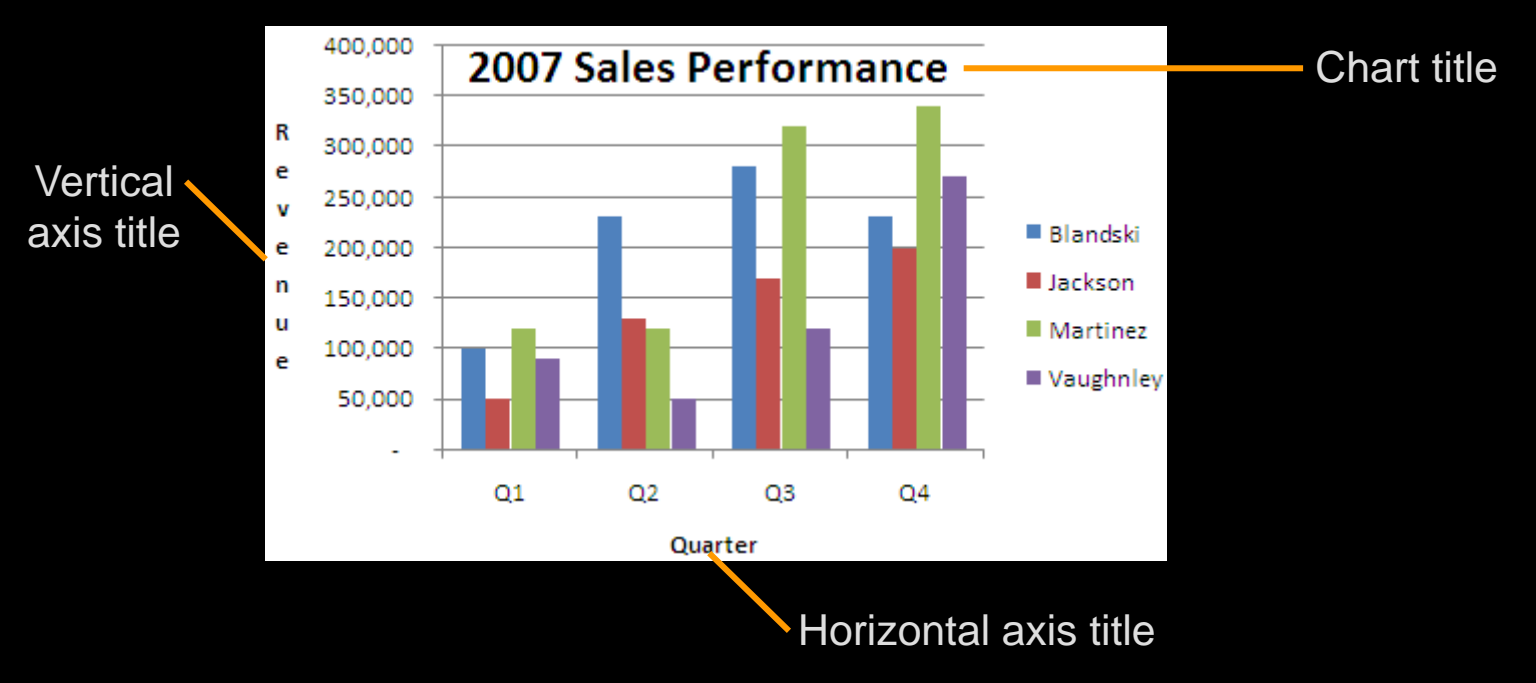

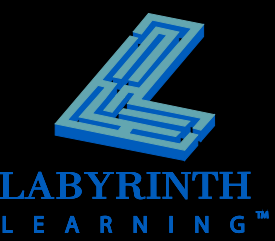

## **Chart Tools**

 **Chart Tools appear as contextual tabs of the Ribbon when a chart is selected**

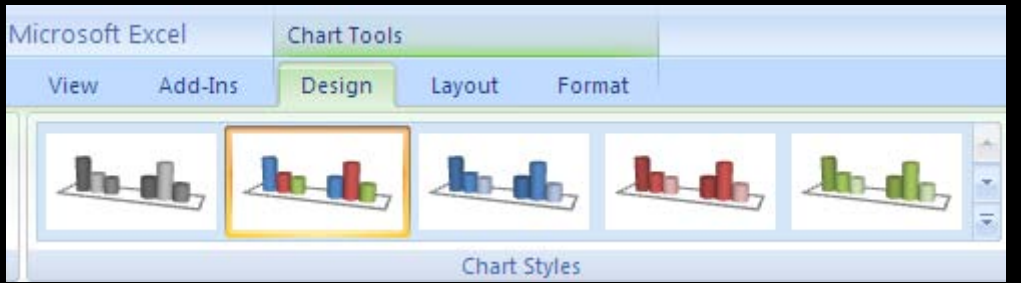

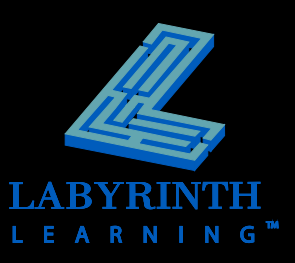

# **Embedded Charts: Moving & Sizing**

- **Embedded charts can be moved around the worksheet in which they are embedded**
- **Can be resized, too**

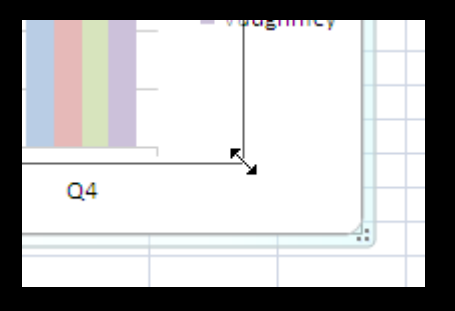

When you see a double-arrow, click and drag to resize the chart

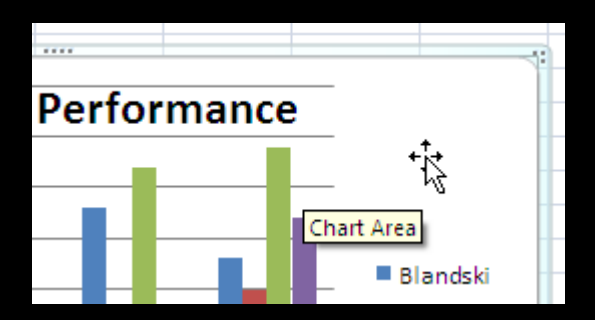

Click and drag with a four-way arrow to move the chart to a new location

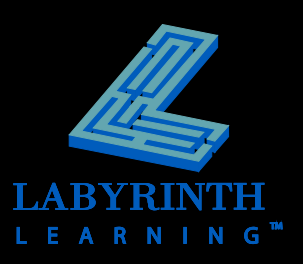

## **Line Charts**

#### **Compare trends over a period of time**

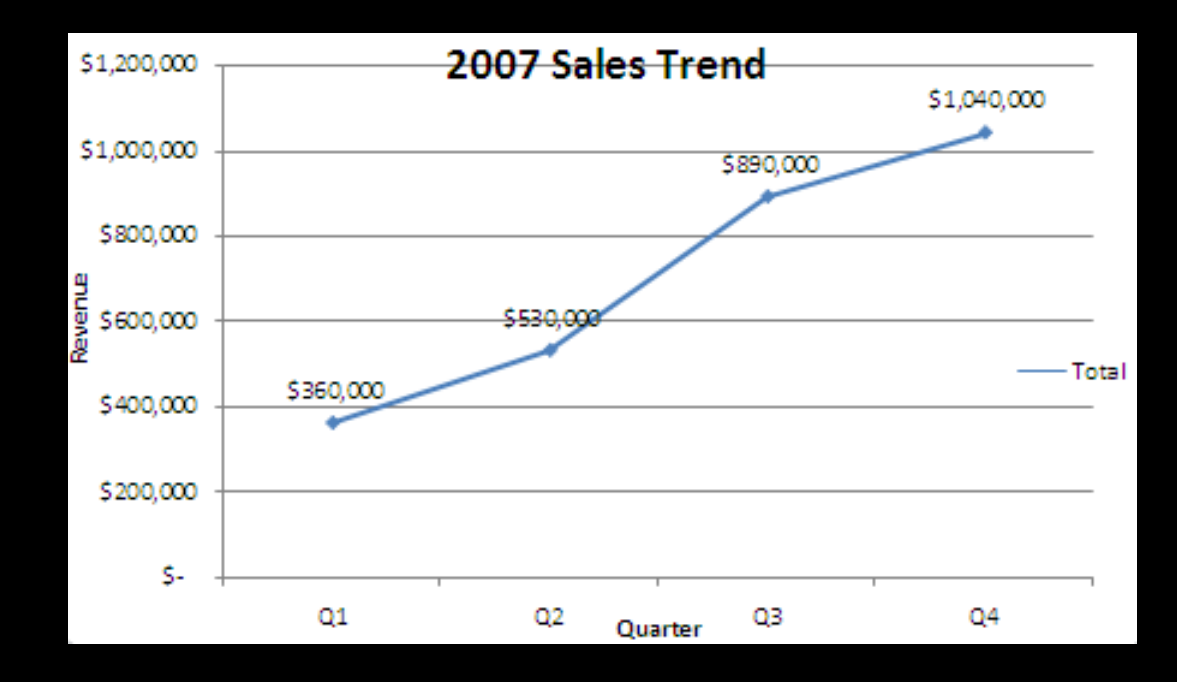

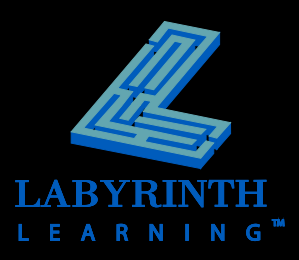

### **Pie Charts**

### **Graphically display the parts of a whole**

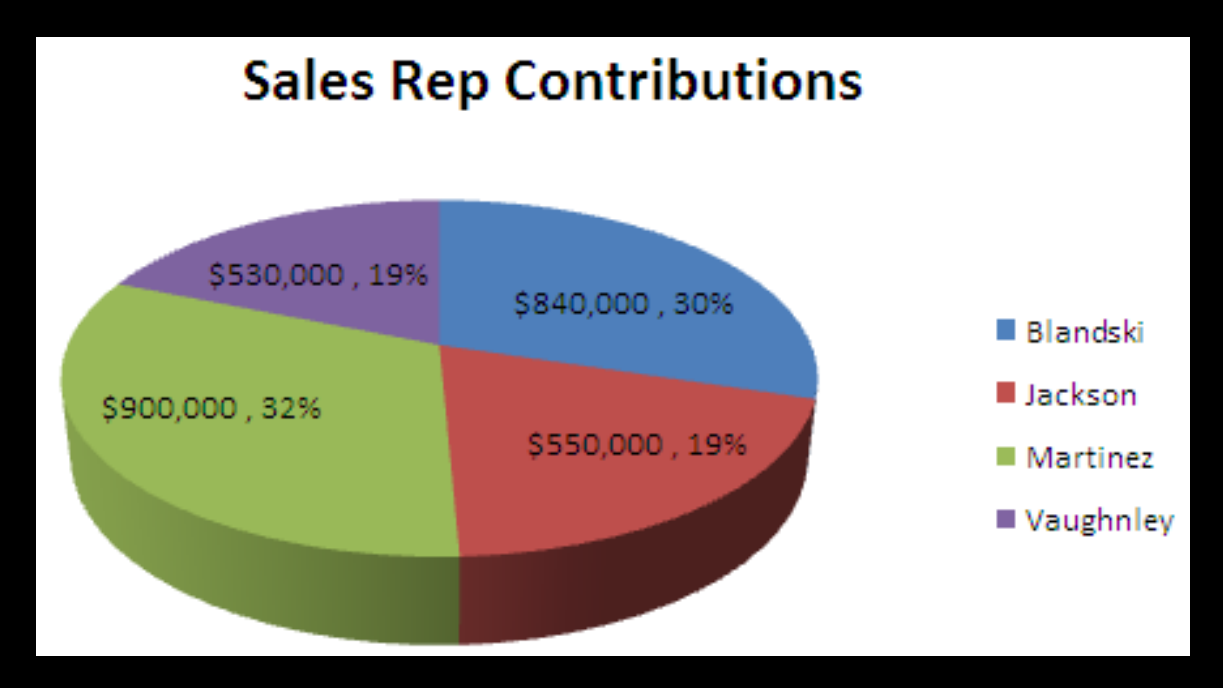

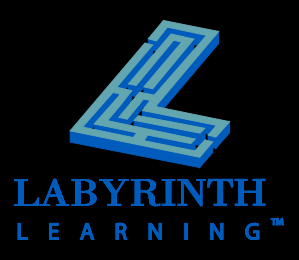

## **Previewing How a Chart Will Print**

**Preview how charts will appear when printed**

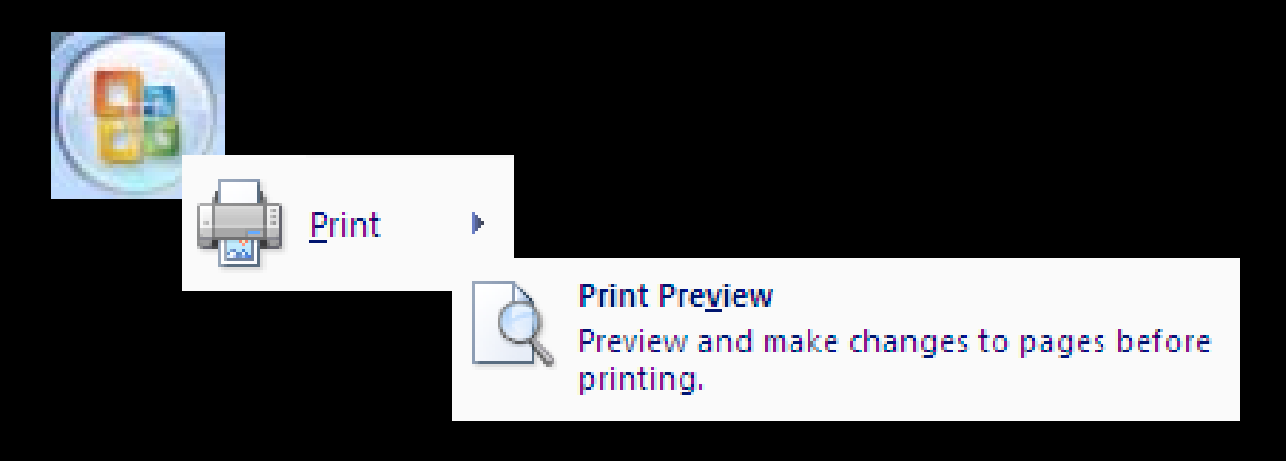

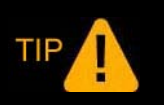

*A print previewed chart will display in black and white or in color, depending on the type of printer to which your computer is connected.*

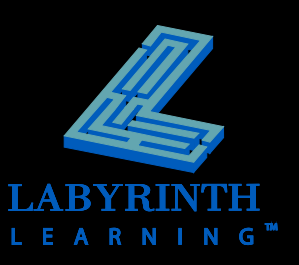

## **Printing Charts**

- **Print after previewing with a single click**
- **Print without previewing first**

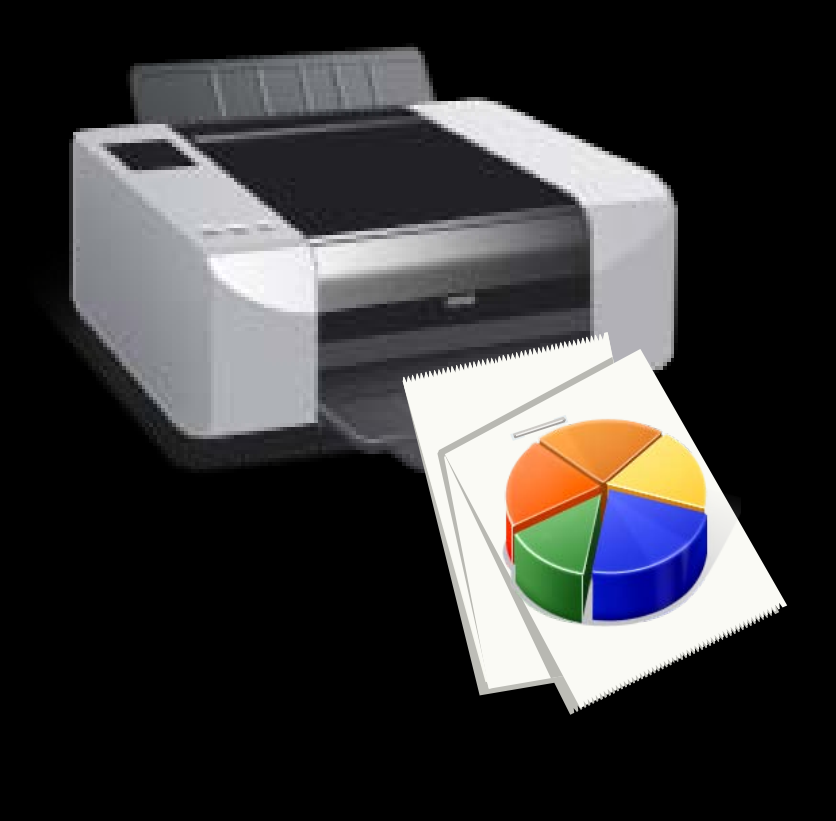

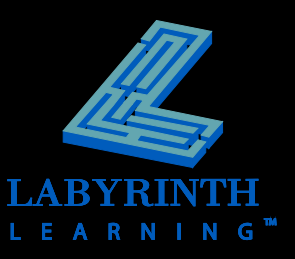

# **Modifying Existing Charts**

- **E** Modify any chart object after the chart has **been created**
	- **A** Size
	- ▲ Font
	- ▲ Color
	- ▲ Placement of title
	- ▲ Number formatting
	- ▲ Background color
	- ▲ Add/remove chart elements such as legends
	- ▲ You can even move an embedded chart to a separate worksheet and vice versa…

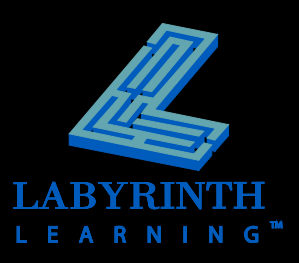

## **Formatting Chart Elements**

- $\blacksquare$  **Must first select an element before making changes**
- **Changes can be made on the Chart Tools tabs or with the formatting commands on the Home tab**

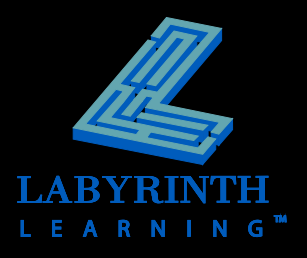

## **Chart Styles**

- **Chart styles will be displayed on the Design tab of the Ribbon**
- **Based on the type of chart selected**

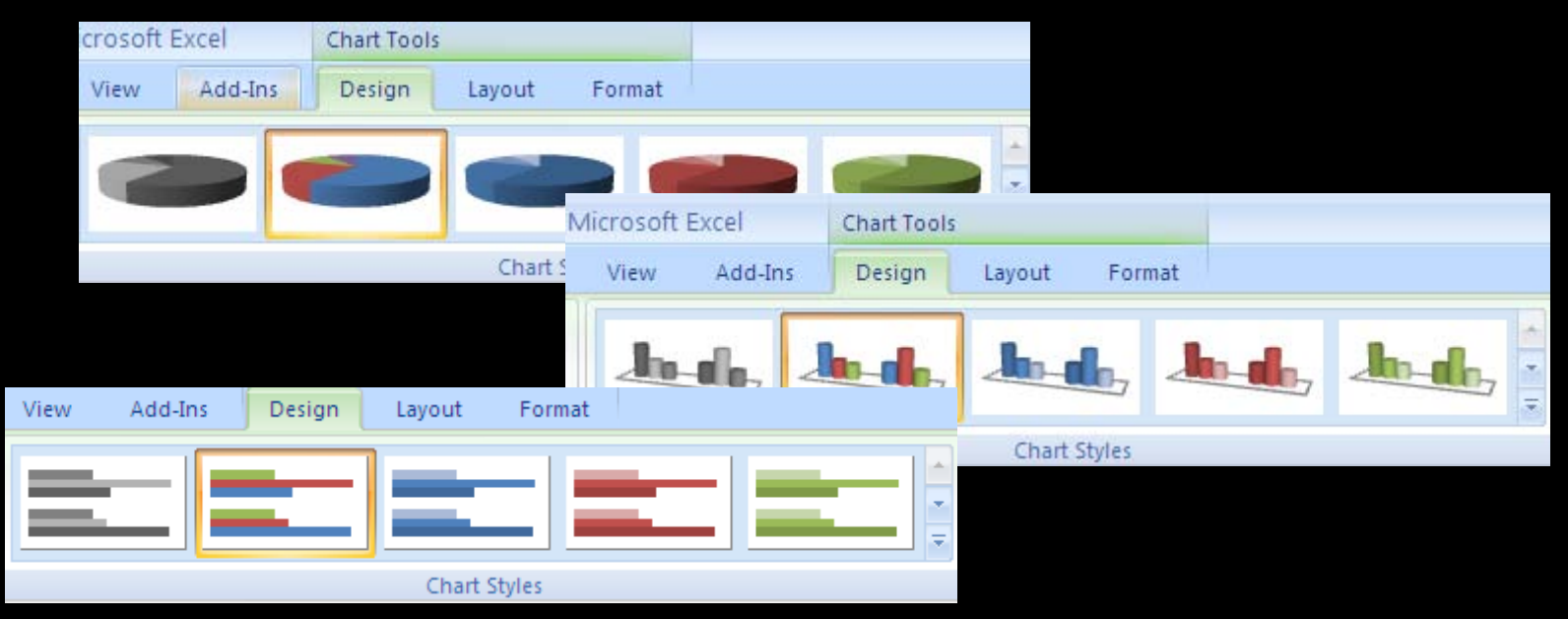

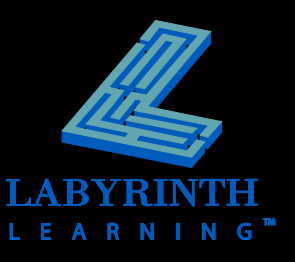

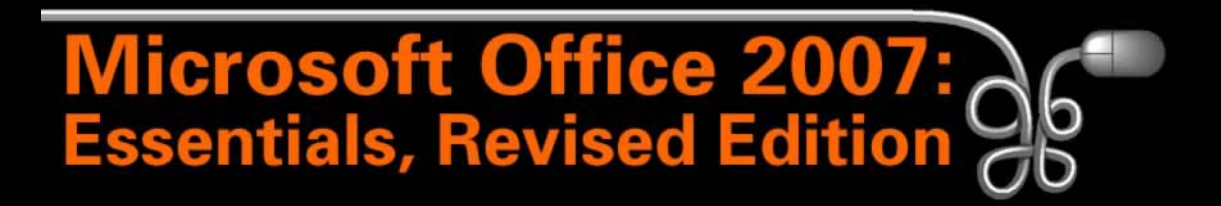

Lesson 17: Discovering the Magic of Excel Charting

[Return to the Office 2007 web page](http://www.labpub.com/learn/oe7r/)

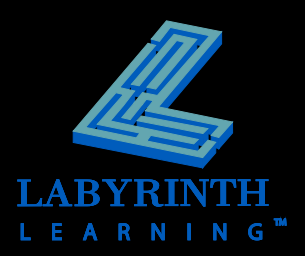